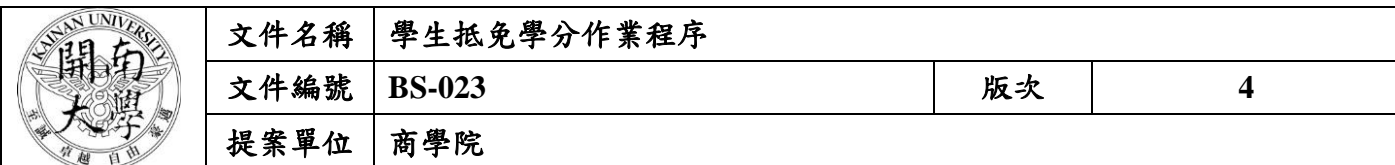

**1.** 作業流程圖:

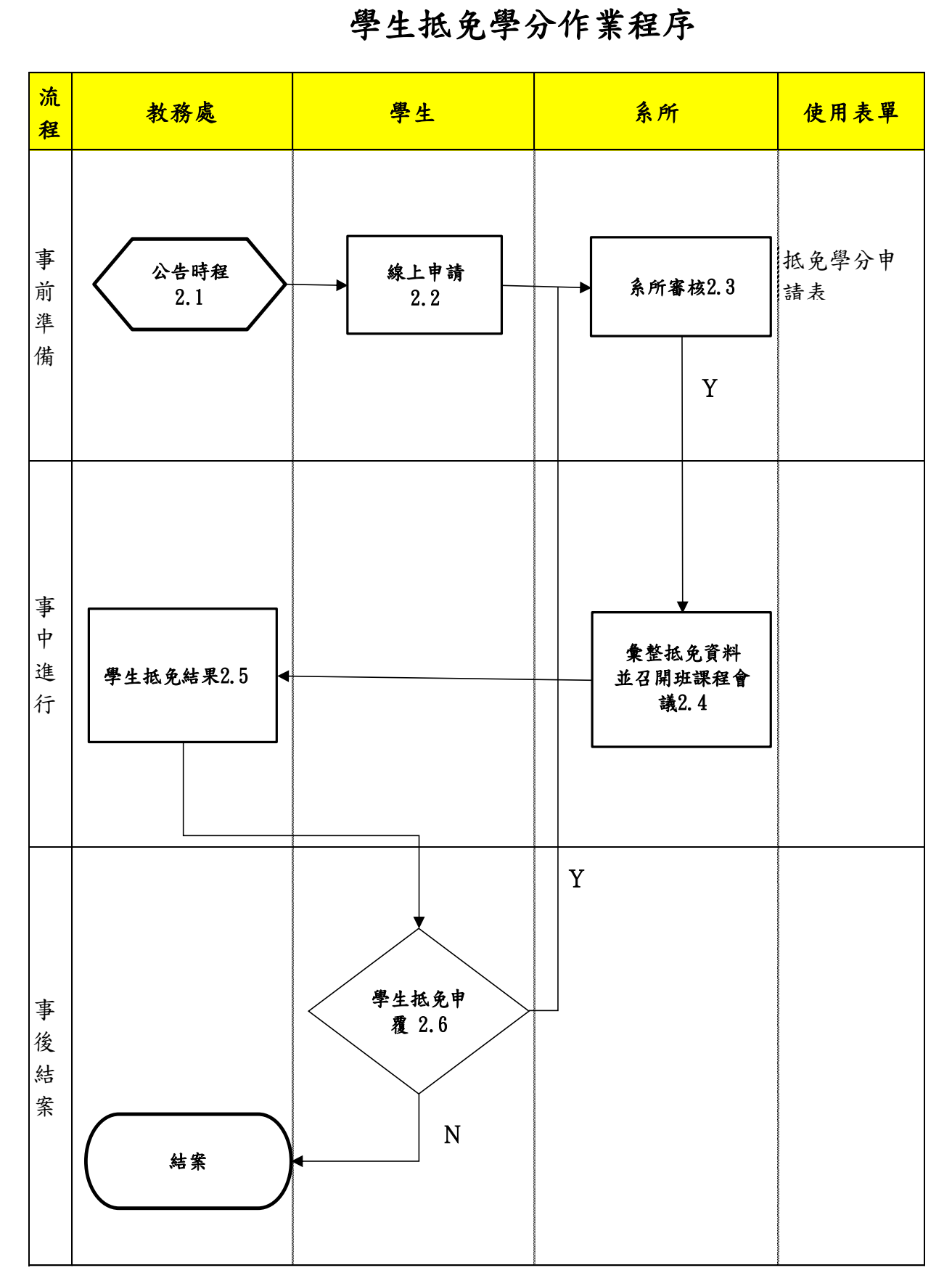

本資料為開南大學專有之財產,非經書面許可不准透露或使用本資料,亦不准複印或複製或轉變任何其他形式使用。 The information contained herein is the exclusive property of Kainan University and shall not be distributed, reproduced, or disclosed in whole or in part without prior written permission of Kainan University.

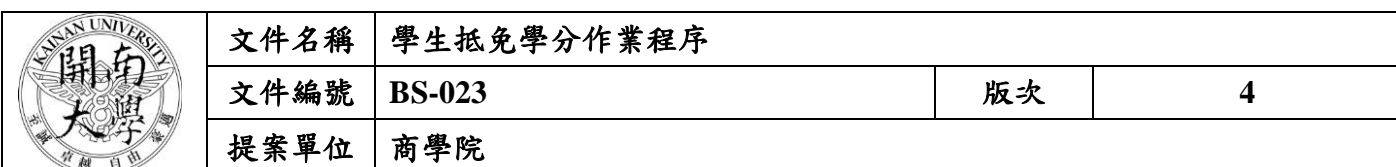

## **2.** 作業程序:

**2.1** 申請時間依學校公告時程

**2.2** 學生線上申請學分抵免

2.2.1 依教務處註冊組公告之申請辦理時間逕入教務行政系統申請。

2.2.2 學生將抵免學分申請表與成績單正本送至系辦審核。

**2.3** 系上審核學分抵免並於教務資訊系統鍵入審核結果。

2.3.1 系上審核學分抵免並於教務資訊系統鍵入審核結果。

**2.4** 彙整學生抵免資料,抵免學分申請表列清冊並召開班課程會議審議。。

**2.5** 教務處公告學分抵免審核結果,學生自行上網查詢各單位審查結果。

**2.6** 抵免結果

2.6.1 學生上網查詢各單位審查結果。

2.6.2 學生依據抵免結果,若有其疑義可向系所進行抵免申覆。

**3.** 控制重點:

**3.1** 協助學生瞭解其歸屬之課程規劃表及抵免之課程歸屬(判斷專業課程、自由學分課程)。

**4.** 依據及相關文件:

**4.1** 開南大學學生抵免學分辦法

**5.** 使用表單:

**5.1** 抵免學分申請表